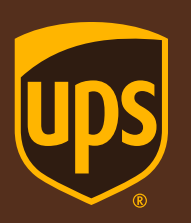

#### How are my SSAS Cubes / Tabular Models Performing?

Performance Monitoring

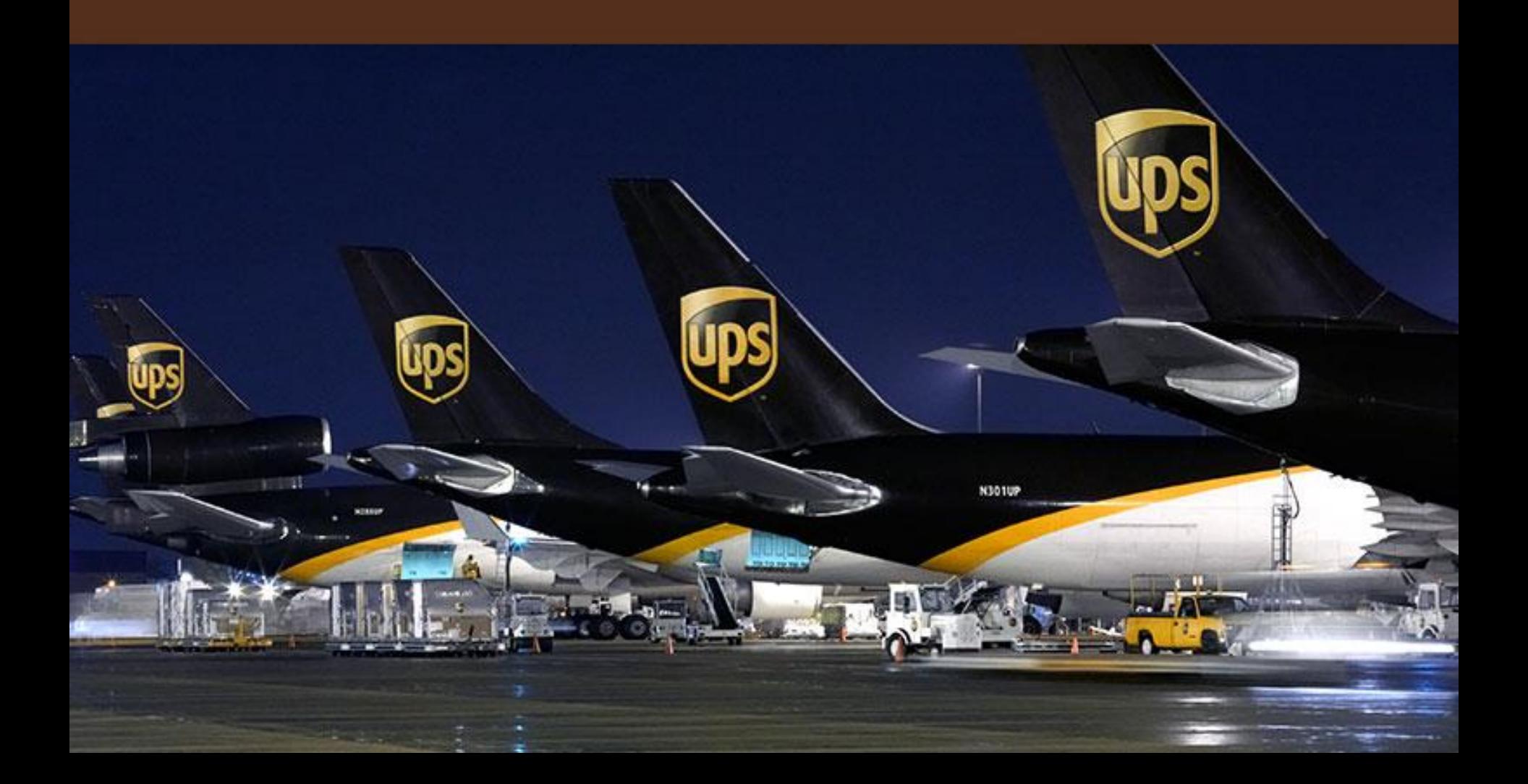

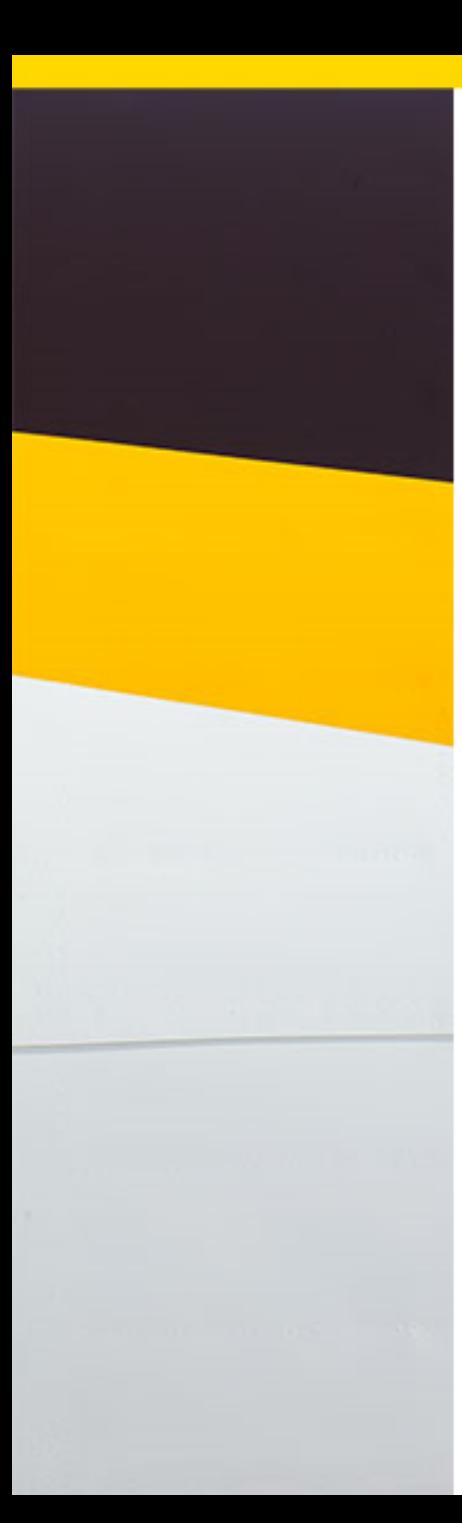

## Kenney Snell

## Profile

- 39 years of work experience in designing, developing and implementing software and databases; 28 years at UPS
- Oracle OpenWorld Speaker
	- "Achieving the Holy Grail of Rolling Database Upgrades"
- IOUG World Conference Speaker
	- "Data Guard Broker", "Rolling Upgrades"
- Currently working as an Senior Database Administrator (DBA) in Microsoft SQL Server - Business Intelligence (MSBI) group at UPS
- Technologies
	- SQL Server Enterprise 2012, SSAS cubes / tabular models, Dashboards, SSIS (ETL)
	- Microsoft Business Intelligence (MSBI) Toolset
	- Data Warehousing: ETL, Dimensional Modeling, and Reporting
- Hobbies Running, Photography, Woodworking
- Contact Info [KenneySnell@bellsouth.net](mailto:KenneySnell@bellsouth.net)

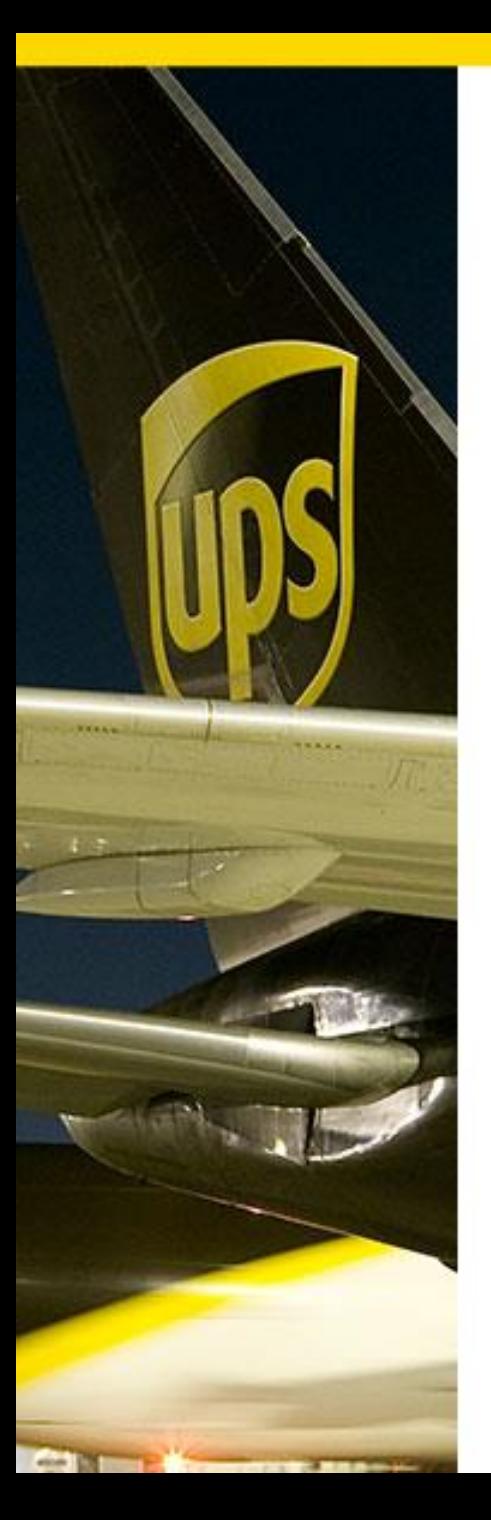

## UPS

### UPS Airlines

- UPS operates one of the world's largest, safest and most on-time airlines
- Over 500 aircraft
- Nearly 2,000 flight segments / day
- Reaching more than 700 destinations in over 200 countries
- Air system includes air hubs in
	- Cologne, Germany; Shanghai,
	- Miami (to serve Latin America)
	- intra-Asia hub in China, and
	- Louisville (Worldport)
- Worldport has over 5.2 million square feet
	- Heart of UPS's global air network
	- Air sort capacity is 416,000 packages/documents per hour
	- 300 acres with 135 aircraft parking positions
	- Average # Daily UPS Flights 251 in/out bound flights

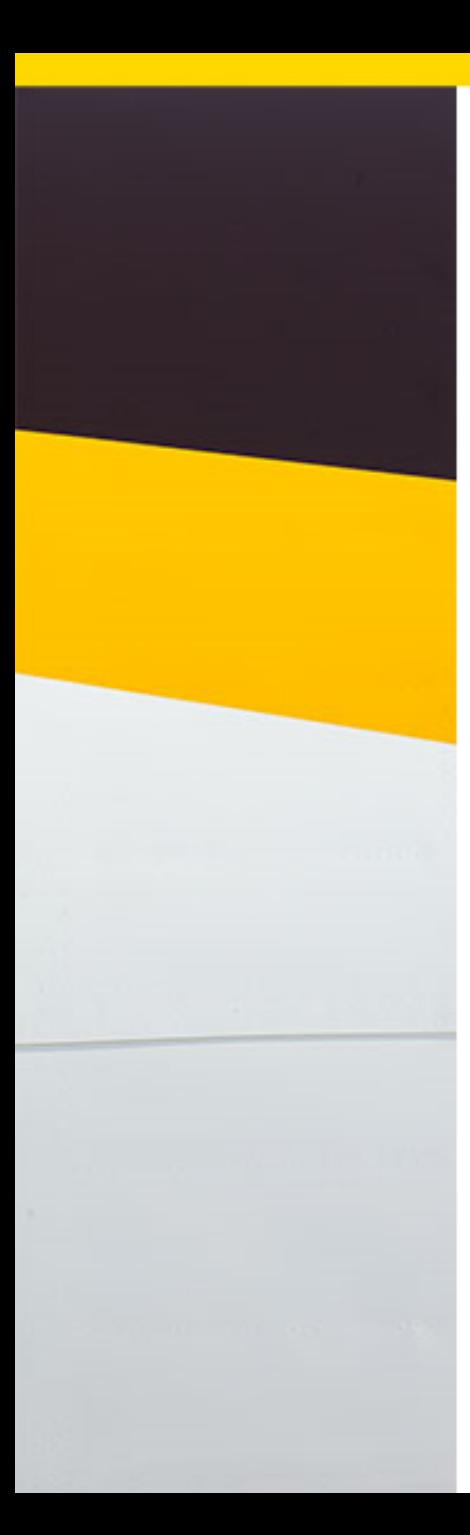

## SSAS Cubes or Tabular Models Performance Agenda and Welcome

- Profile
- UPS
- Background Questions
- What to monitor in SSAS?
- What questions to ask about resource usage?
- How to monitor with Demos?
- SSAS Performance Architecture
- Tables and Scripts
- SSAS Performance Tabular Model
- Reports
- **Questions**

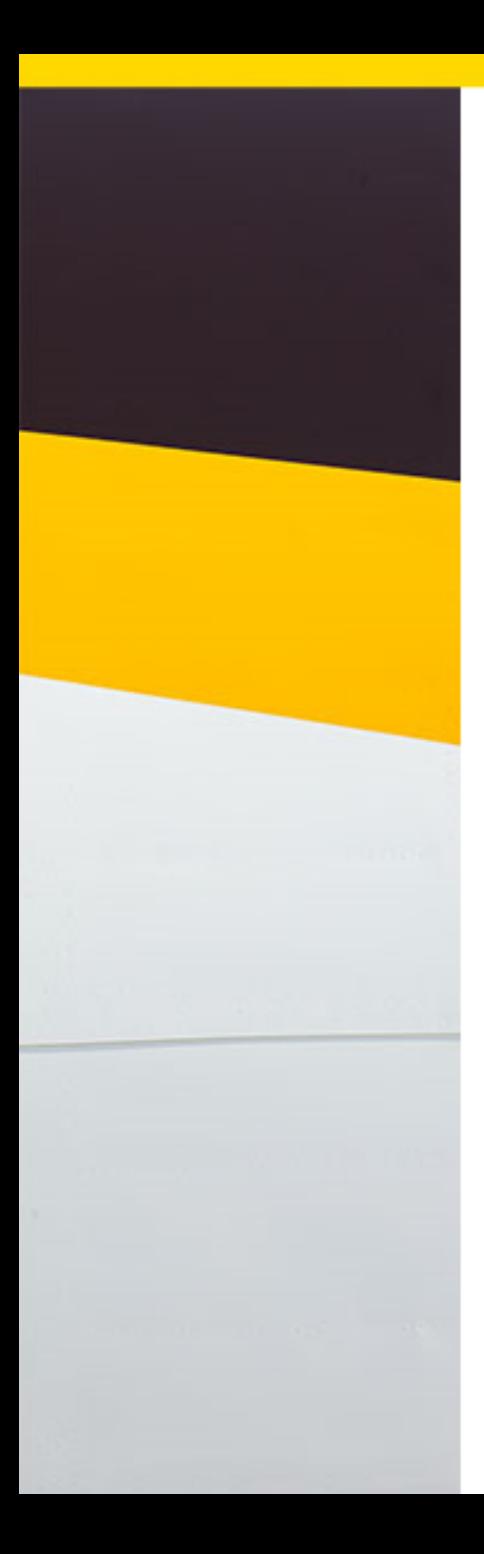

## SSAS Performance Monitoring BI Questions

- Are you familiar with SSAS Cubes or Tabular Models?
- Have you built SSAS cubes?
- Have you built SSAS Tabular models
- Have you used PowerPivot, Power View, Office 365 or Power BI?

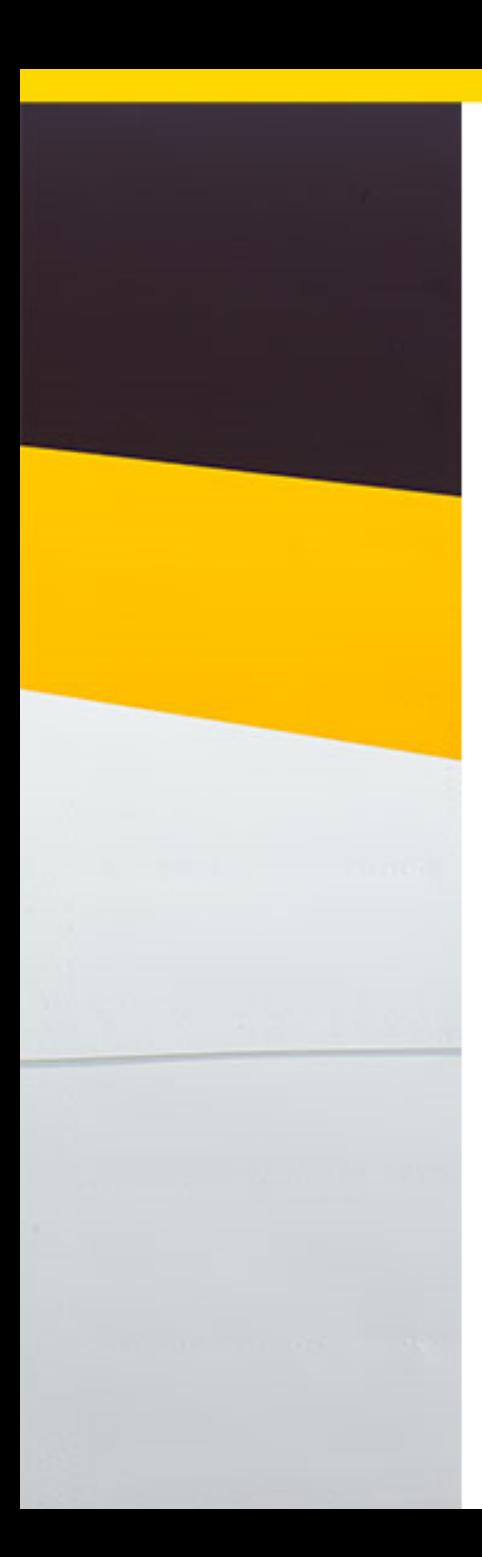

## SSAS Performance Monitoring Resources

- Performance monitoring on SSAS is similar to monitoring a SQL Server Instance / database
- You need to monitor these system resources
	- Memory
	- CPU
	- I / O (reads and writes)
- SSAS Multidimensional cubes Disk I/O
- Tabular models In Memory database
- Collection methods are the same for both

# SSAS Performance Monitoring

#### Resource Questions

- Is my memory configured correctly for the SSAS Instance?
- What is using all that memory on my SSAS Instance?
- Where does SSAS spend most of its time?
	- In which object does SSAS spend most of its CPU time?
	- How many aggregation misses are occurring on which Objects?
- What is the longest running query (MDX)?
- What are the top 20 longest running queries?
- Who is connecting to the SSAS server?
- Which sessions are using the most reads and writes?

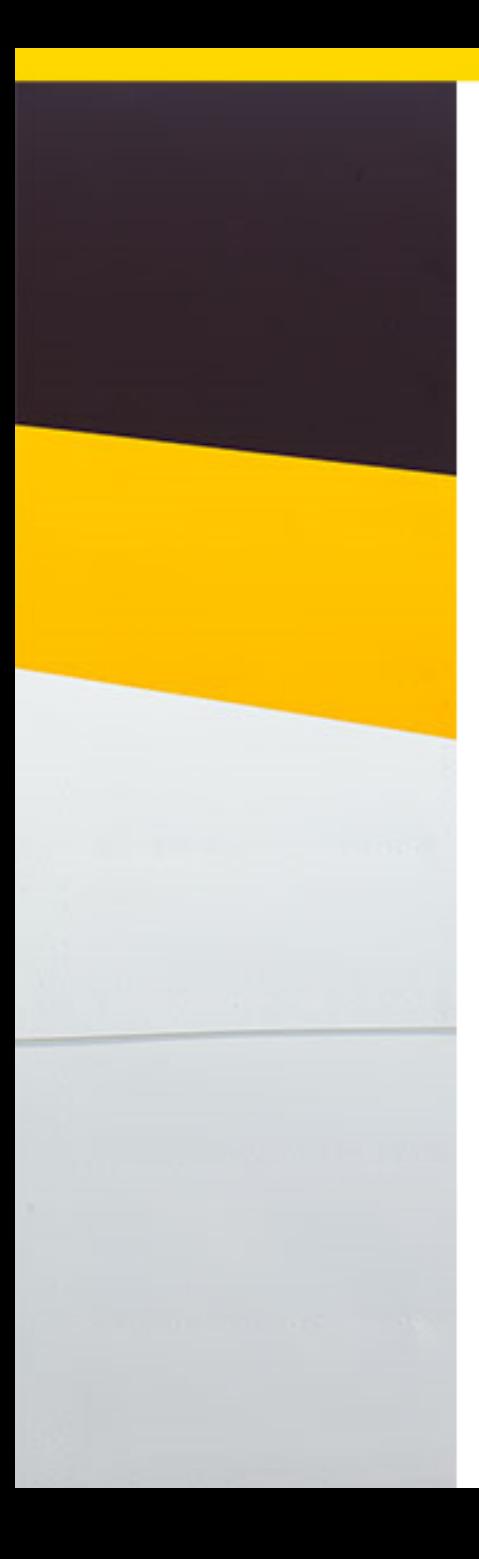

## SSAS Performance Monitoring

#### Collection Methods

- Data Management Views (DMV)
- PowerShell script to get SSAS memory Performance Counters
- ASTrace (Windows Service)

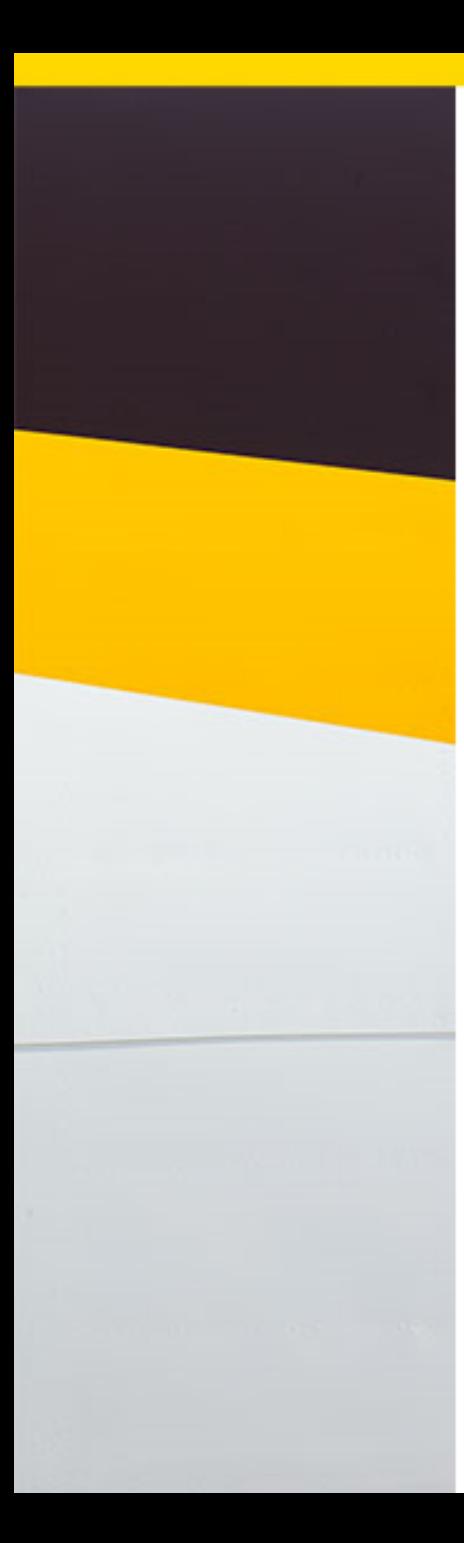

## Dynamic Management Views (DMV) What are they?

- DMVs are query structures that expose information about
	- Local SSAS server operations
	- Server health
- Views exist for SSAS Same for Cubes or Models
- There are 60 DMVS
	- SELECT \* FROM \$System.DBSchema\_Tables WHERE TABLE\_TYPE = 'SCHEMA' ORDER BY TABLE\_NAME ASC
- DMV queries return information about operations and resource consumption that are not available through other means
- Writing a DMV query is simpler because the query syntax is based on SQL
	- Select as
	- From <DMV>
	- Where
	- Order by

## Dynamic Management Views (DMV) Important ones (Demos)

- Discover object memory usage
	- Lists the memory usage for each object
		- cube, dimension, cache, measure, partition, etc.
			- select \* from \$system.discover\_object\_memory\_usage
			- order by Object Memory nonshrinkable desc
- Discover object activity
	- Stores information since start up; like reads, rows scanned
	- What object is consuming the most CPU?
	- What aggregations are missing
	- How many times these objects were read, and how many rows were returned
		- select \* from \$system.discover object activity
		- order by Object CPU Time MS desc
		- order by Object\_Aggregation\_Miss desc
- Discover\_sessions
	- Lists the MDX/command used by each user, which SSAS database/cube they are using
	- Session Reads and writes,
	- How much CPU and memory is used
	- Last Command
		- select \* from \$system.discover sessions
- Discover connections
	- Lists who's connecting to the server,
		- Since when, for how long, and
		- From which PC (IP) and using what client
			- Select \* from \$system.discover\_connections

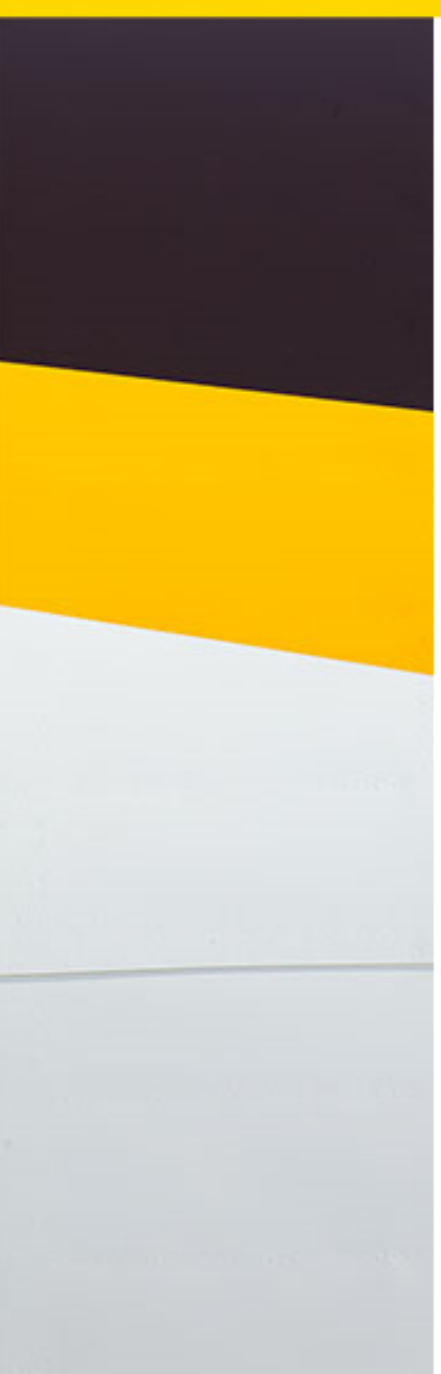

## SSAS Performance Counters

Memory

- Performance Counters requests the current value of performance data at specified time intervals (collection point)
- Memory Counters are available for both SSAS cubes and Tabular Models
- Main counters for memory are
	- Memory Usage KB Total of private virtual memory allocated by Analysis **Services** 
		- Corresponds to Process \ PrivateBytes counter
		- Provided by the OS
	- Memory Limit Low KB returns the actual amount of memory that corresponds to the threshold set by the LowMemoryLimit property
	- Memory Limit High KB returns the actual amount of memory that corresponds to the threshold set by the TotalMemoryLimit property
	- Memory limit hard KB Maximum memory SSAS can ever allocate
	- Memory limit Vertipaq KB (SSAS Tabular)

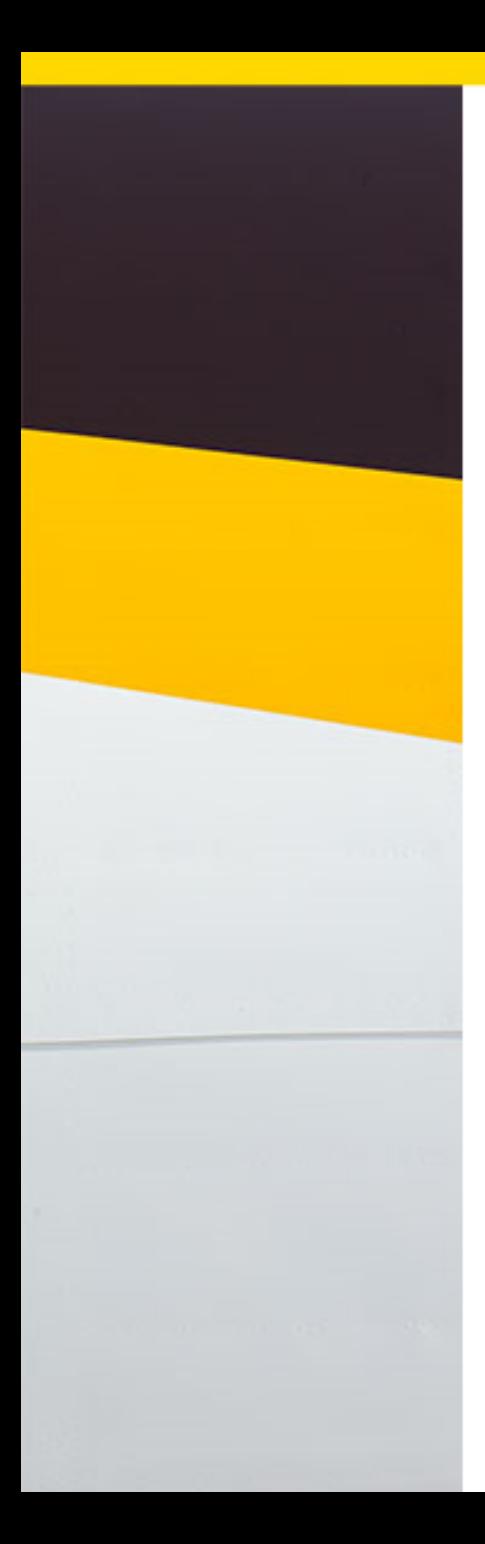

## SSAS Performance Counters

#### Memory for SSAS Multidimensional Cubes

- Memory Limit High KB TotalMemoryLimit property (SSAS Instance)
- Memory Limit Low KB LowMemoryLimit property (SSAS Instance)
- Memory Usage KB Memory used at collection
- Cleaner Memory KB non-shrinkable KB amount of memory that cannot be purged by the Memory Manager
- Cleaner Memory shrinkable KB amount of memory that can be purged by the Memory Manager

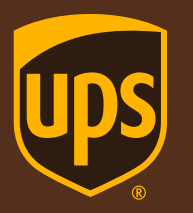

#### SSAS Multidimensional Memory Properties and the set of the set of the set of the set of the set of the set of the set of the set of the set o

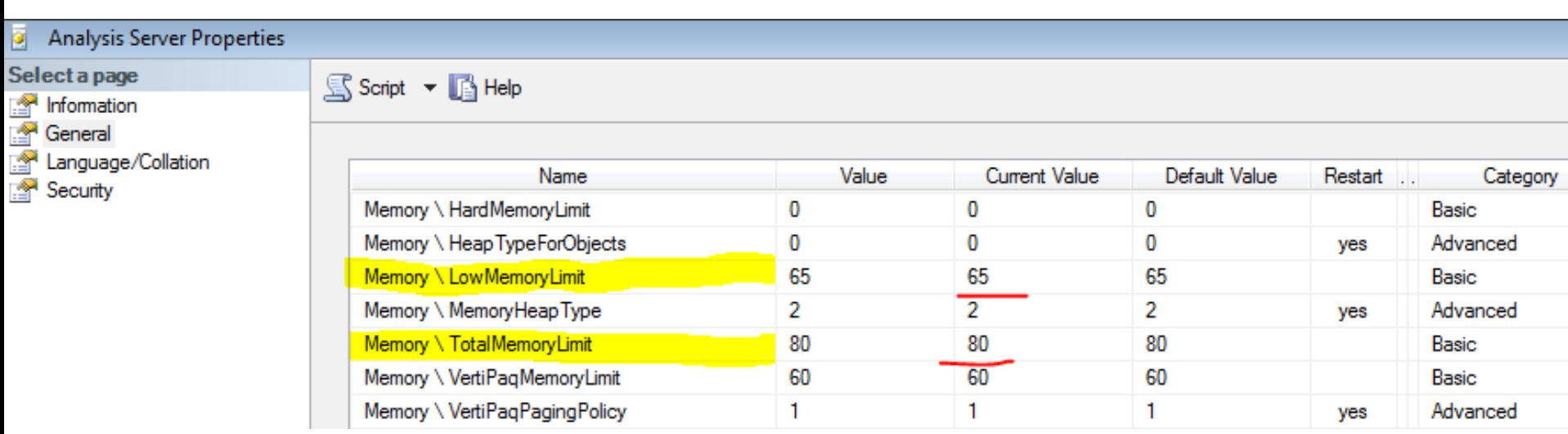

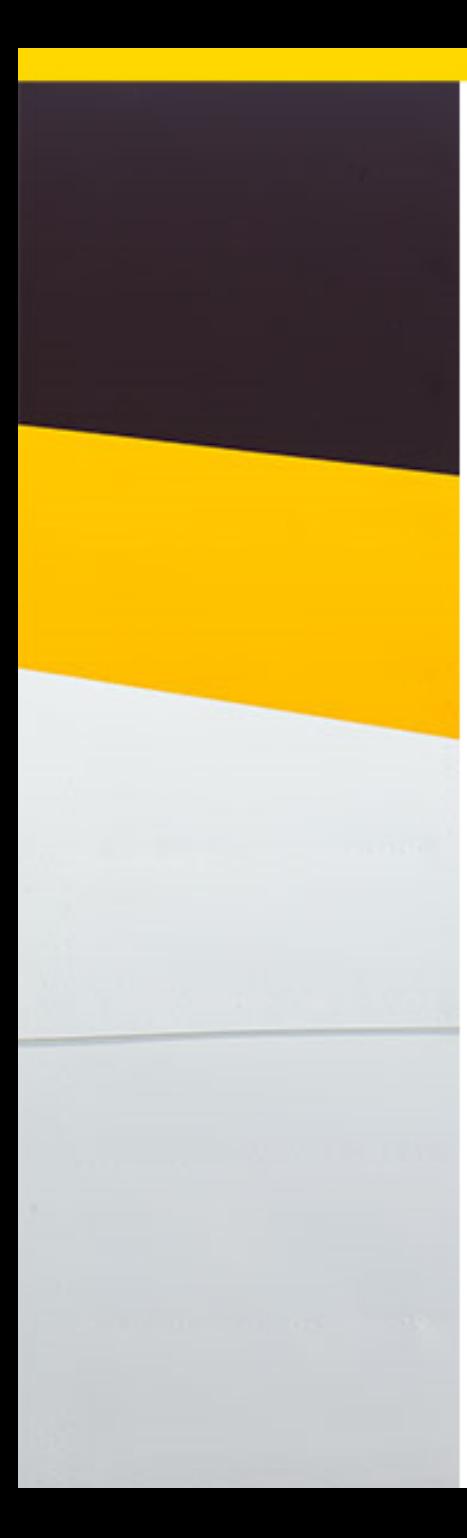

## SSAS Performance Counters

Memory for Tabular Models

- Memory Limit High KB TotalMemoryLimit property (SSAS Instance)
- Memory Limit Low KB LowMemoryLimit property (SSAS Instance)
- Memory Usage KB Memory used by query
- VeriPaqPagingPolicy
	- Mode  $0 x$ Velocity Data is locked in memory
	- Mode 1 xVelocity Data is not locked in memory
		- Means that the in –memory-engine can page data to disk if its running out of memory
		- Hash dictionaries are locked
		- Data pages can be paged to disk
		- Allows xVelocity to use more memory than is available
- Memory limit Vertipag KB
	- Mode 0 Total about of memory that can be used for the in-memory database
	- Model  $1$  Total amount of Physical memory that can be used; allowing paging for remaining memory
- Vertipag Paged  $KB$  Memory paged to disk (Mode 1)

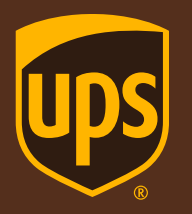

## SSAS Tabular Memory Properties **Instance Level**

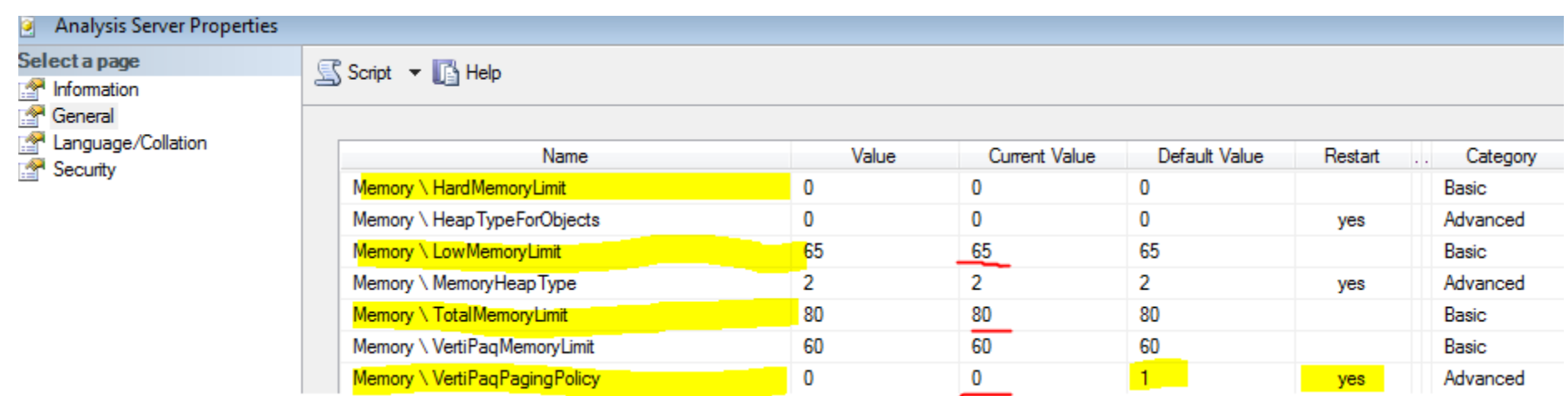

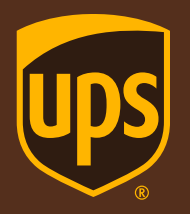

## SSAS Memory Performance Counters DEMO

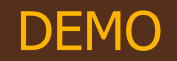

## ASTRACE

#### Captures info about MDX Queries

- ASTrace Windows Service that captures
	- MDX text,
	- CPU
	- Duration of MDX queries
- Located on Codeplex and developed by former Analysis Services Program Manager Edward Melomed
- ASTrace 2.0 is available
	- Run on SQL Server 2012
	- Requires SQL Profiler
- ASTrace
	- Preconfigured with a Analysis Services Profiler template
	- Stores results in SQL Server database Profile Question
		- Profiler GUI consumes unnecessary memory and processor power capturing the trace events and displaying them on the screen.
		- ASTrace runs as a Windows Service doesn't consume lots of memory
- Uses an xml configuration file can be set up to
	- Capture multiple SSAS instances
	- Name the SQL Instance, database and table
	- Restart and recovery operations

#### **SSAS Performance / Monitoring Architecture**

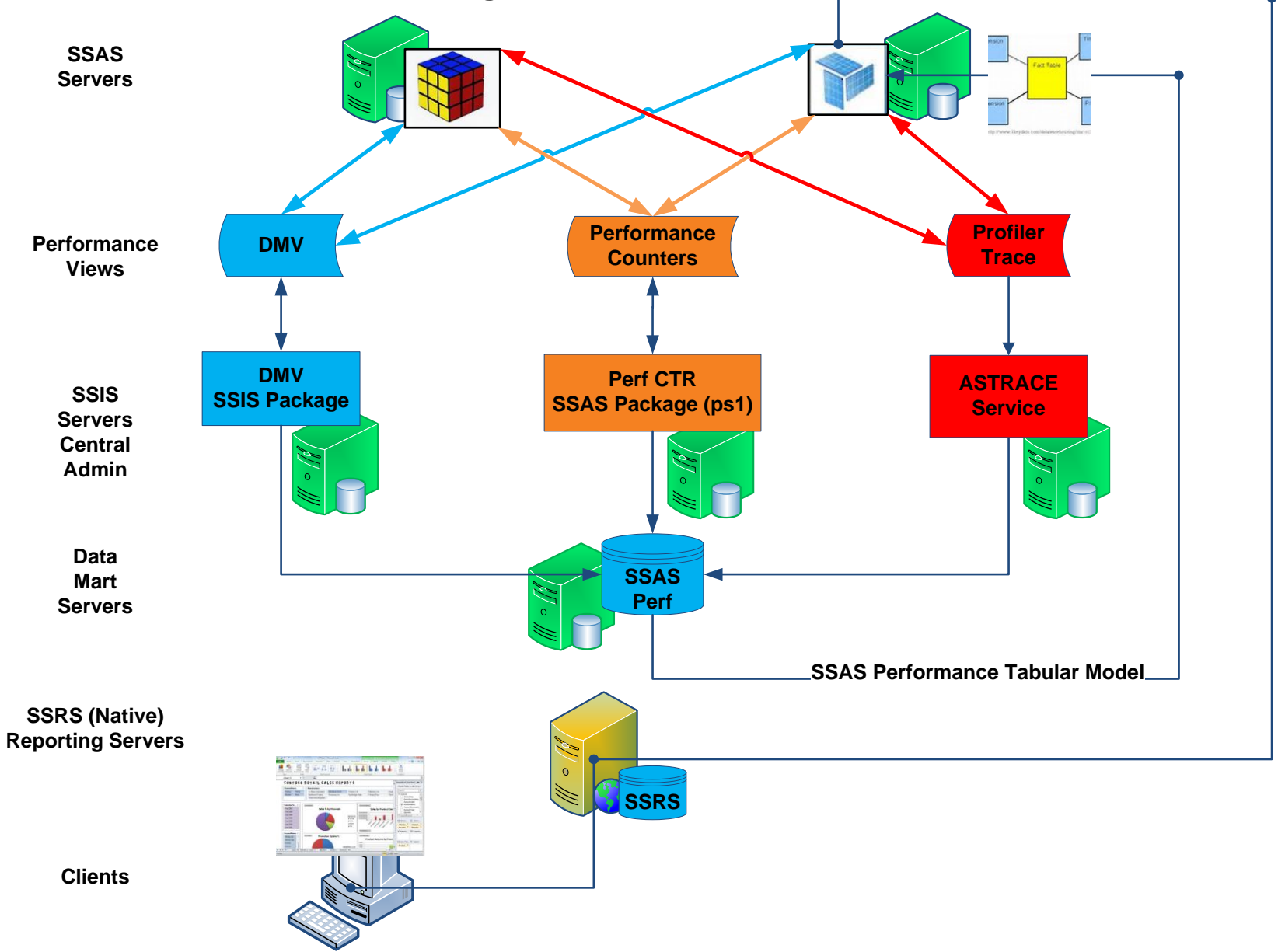

## SSAS Performance Database

#### BI\_Mon\_SSAS (Tables)

- [BI\_AppData].[ssas\_Command\_Objects] contains
	- \$system.discover command objects
- [BI\_AppData].[ssas\_Commands] contains
	- \$system.discover\_commands
- [BI\_AppData].[ssas\_connections] contains
	- \$system.discover connections
- [BI\_AppData].[ssas\_memory] contains
	- Memory Performance Counters
- [BI\_AppData].[ssas\_memory\_usage] contains
	- \$system.discover\_object\_memory\_usage
- [BI\_AppData].[ssas\_object\_activity] contains
	- \$system.discover\_object\_activity
- [BI\_AppData].[ssas\_sessions] contains
	- \$system.discover\_sessions
- [dbo].[ASTraceTable\_<SSAS\_server>] contains
	- ASTrace MDX query data

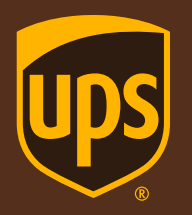

#### SSAS Performance Tabular Model Dimensions / Facts

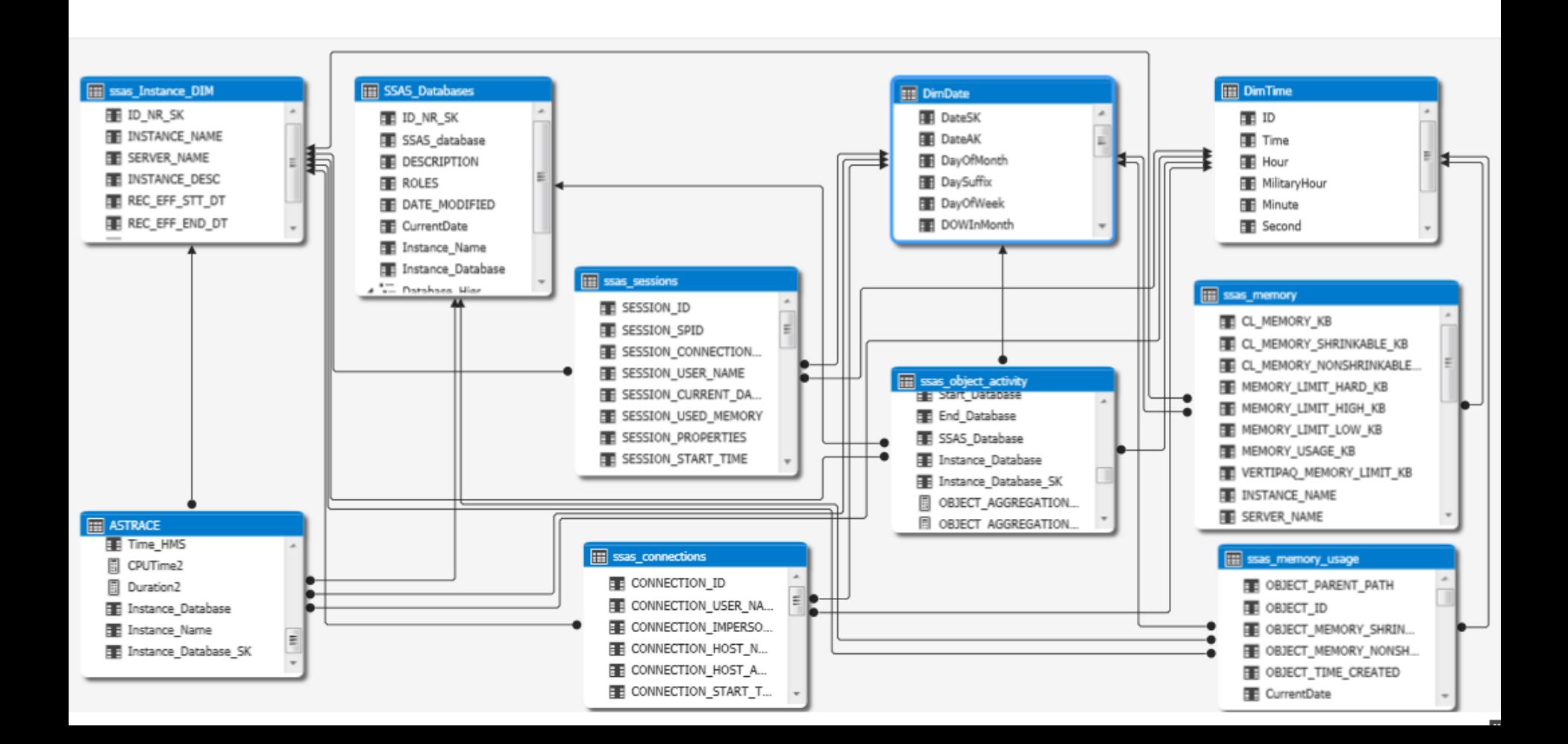

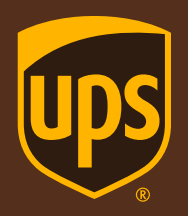

#### Data Loaded into the model Rows Loaded

#### **Deploying**

The deployment operation may take several minutes to complete.

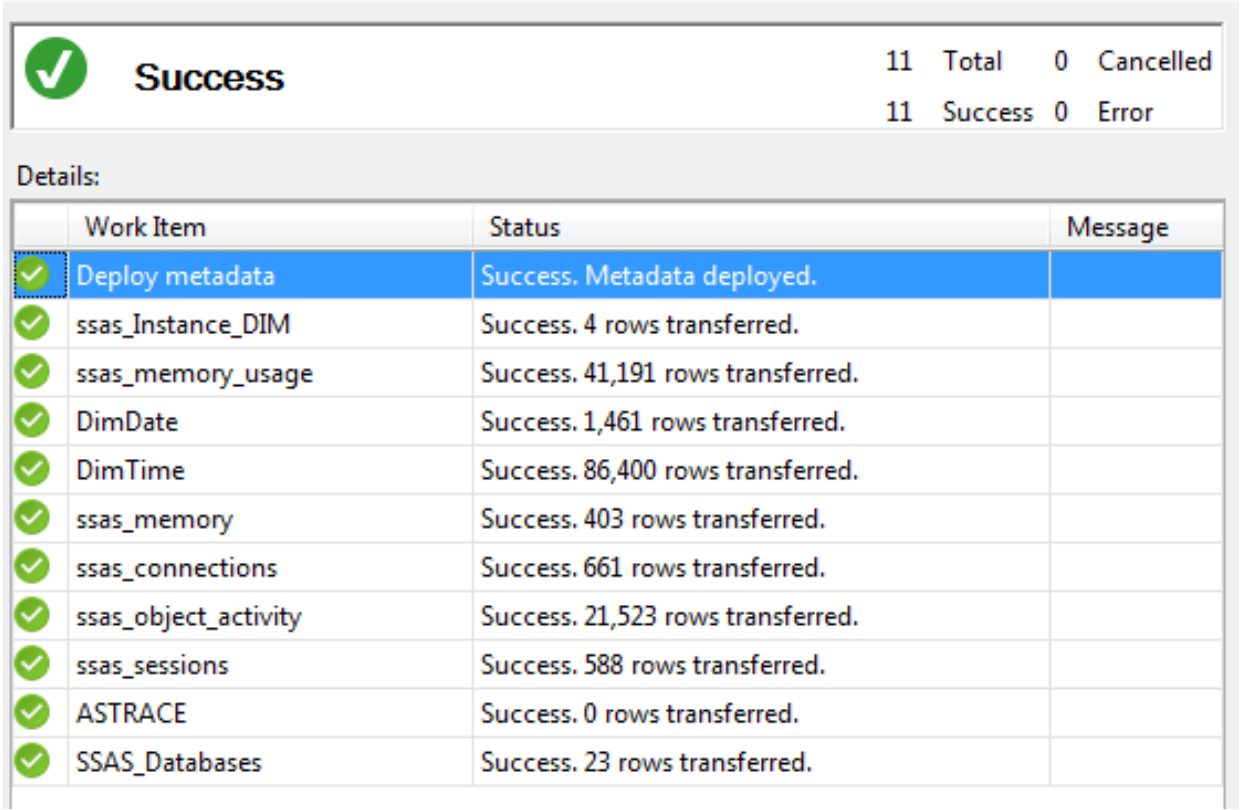

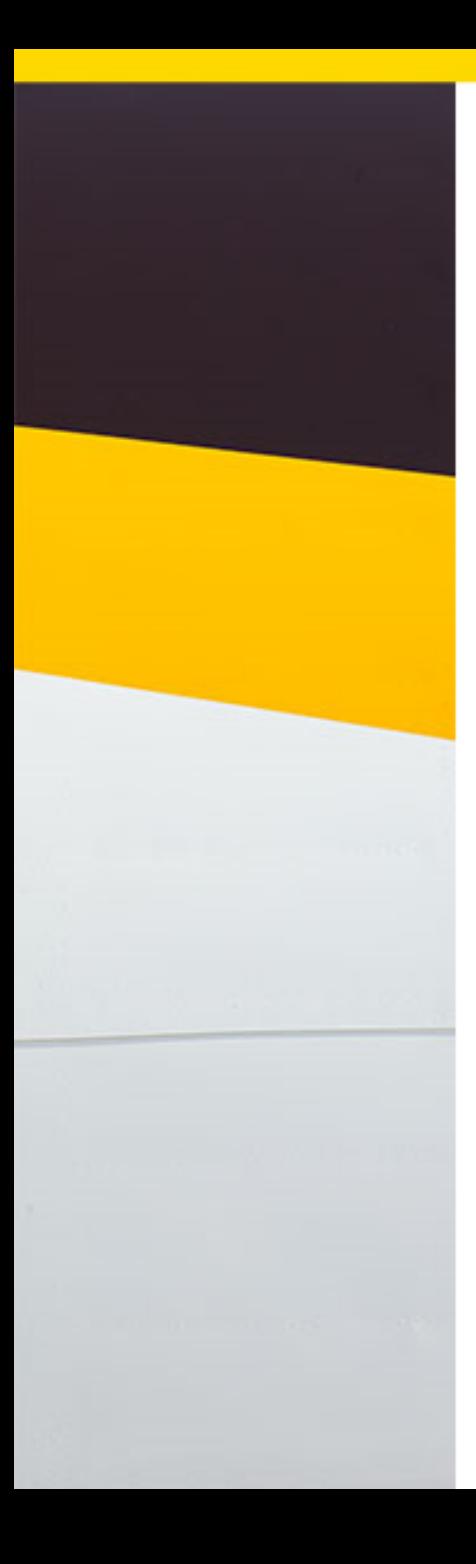

## SSAS Performance Reports **SSRS**

- Run jobs to Capture SSAS performance data
- Process SSAS Fact Tables
- Run Reports

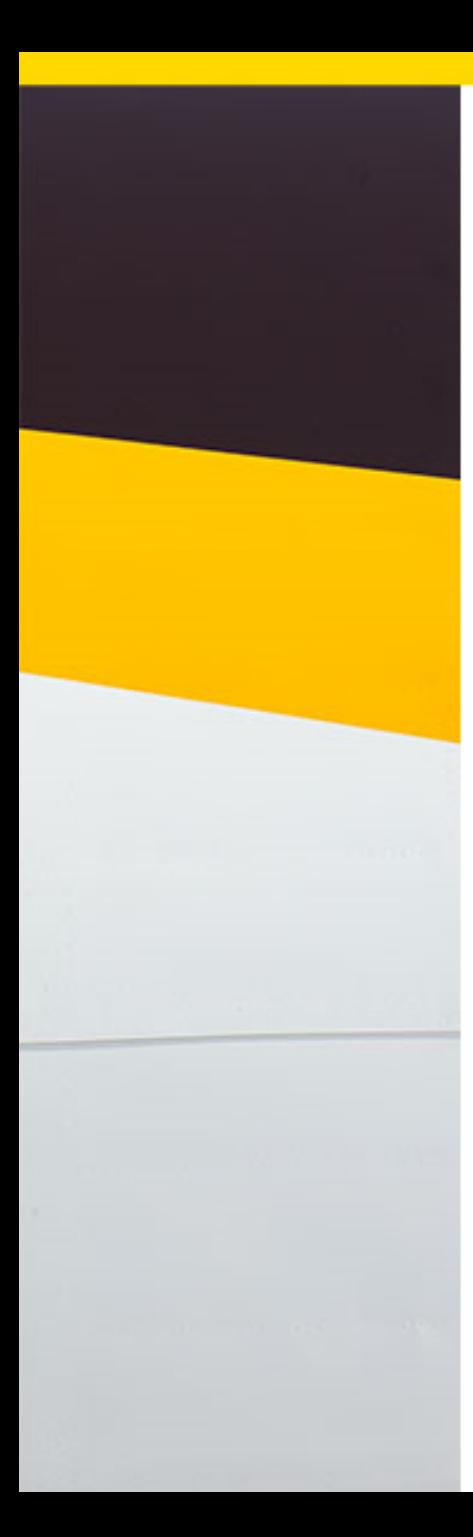

# SSAS Aggregations Design

Why are they so important?

- Aggregations are pre-summarized datasets stored in your cube
- Aggregations are similar to a Group By clause used in a SQL Select statement
	- select CustomerKey, ProductKey, **count(OrderQuantity**) Orders ,**sum(SalesAmount)** Sales from [AdventureWorksDW2012].[dbo].[FactInternetSales] group by **CustomerKey**, **ProductKey**, **OrderQuantity, SalesAmount**
- If the aggregations are stored then the SSAS Storage Engine has less work to do a run time
- Building the correct aggregation is one of the most important tasks you can do to improve query performance
- Good Dimension design is the key to getting the most out of your aggregations. Creating Natural Hierarchies (Date: Year, month, day)
- Two Aggregation Wizards
	- Design Aggregation Creates first draft of what the wizard thinks you need
	- Usage Based Optimization Collect User Queries and log to SQL Table

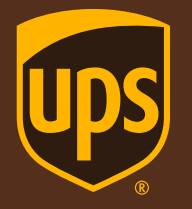

## Aggregation Wizards Visual Studio

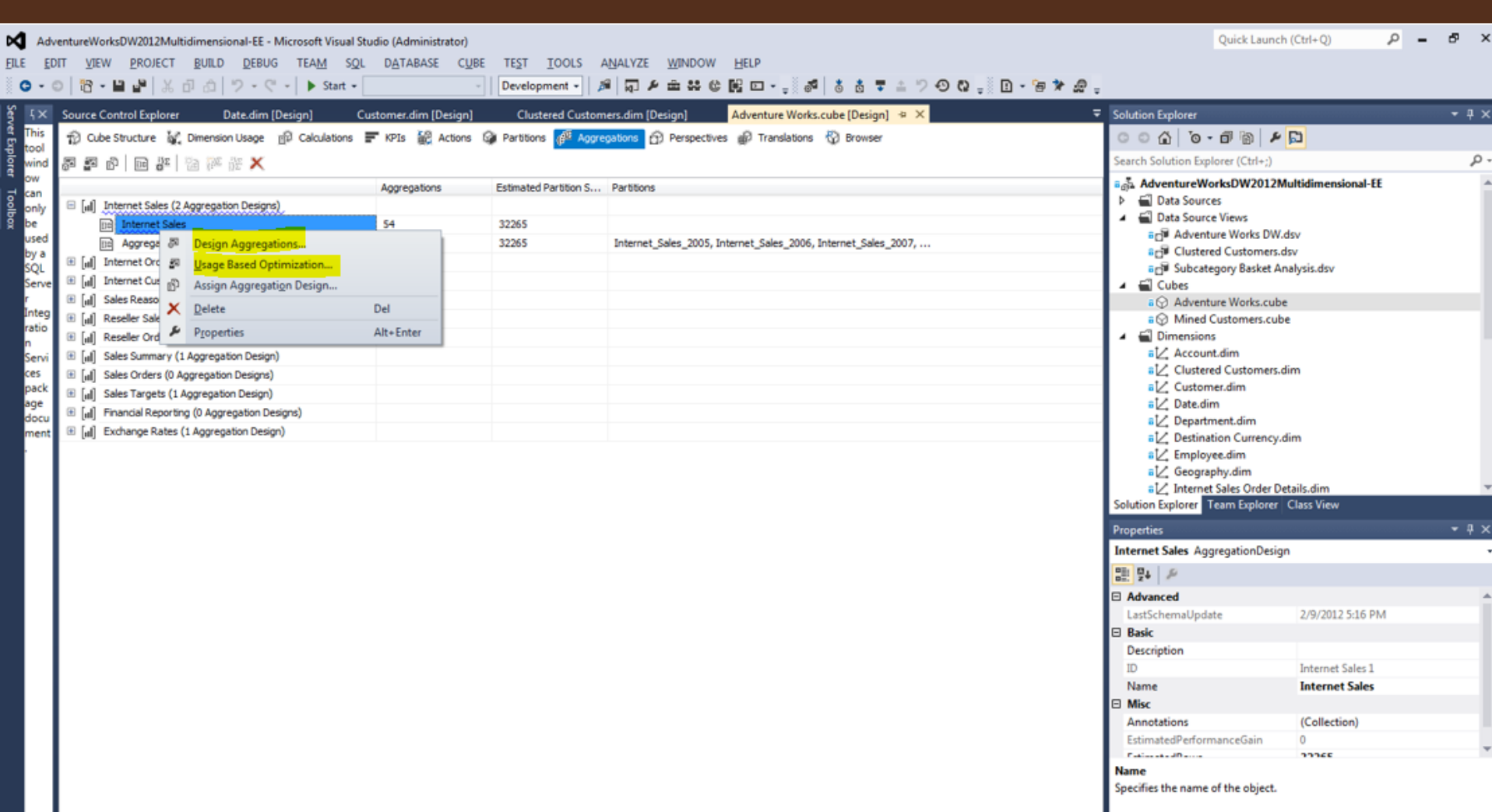

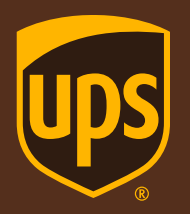

#### SSAS Cubes or Tabular Models Questions

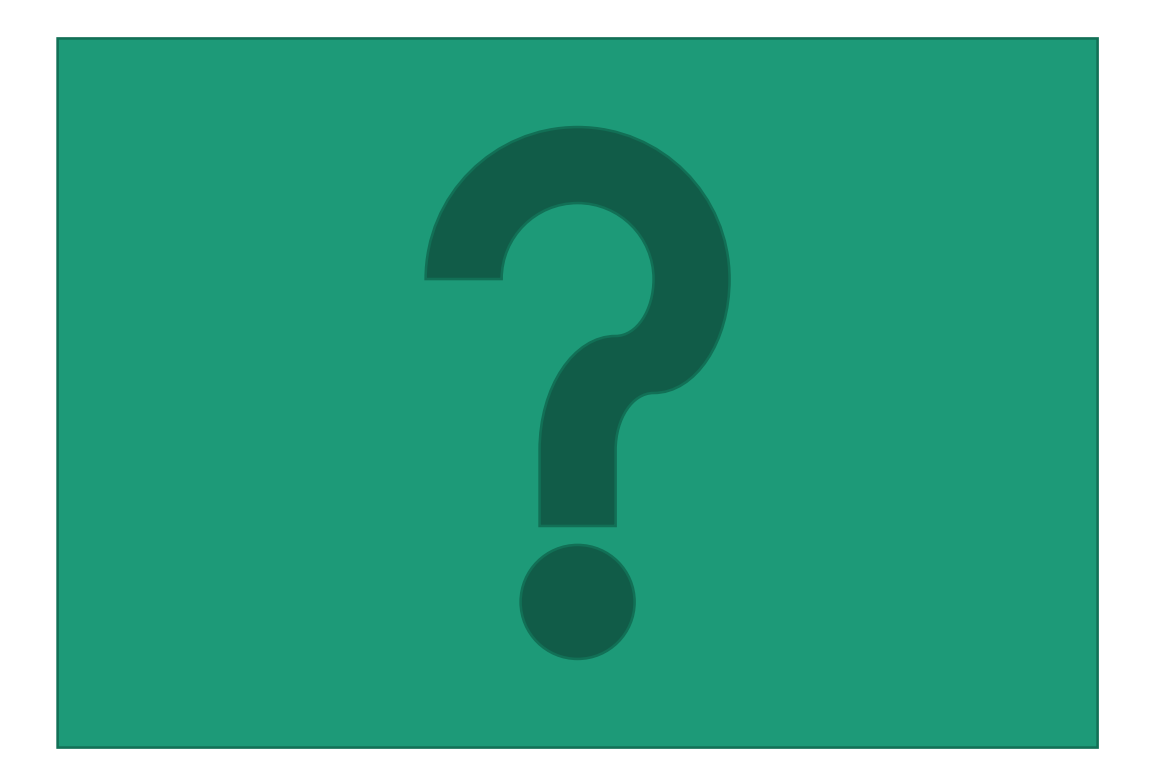

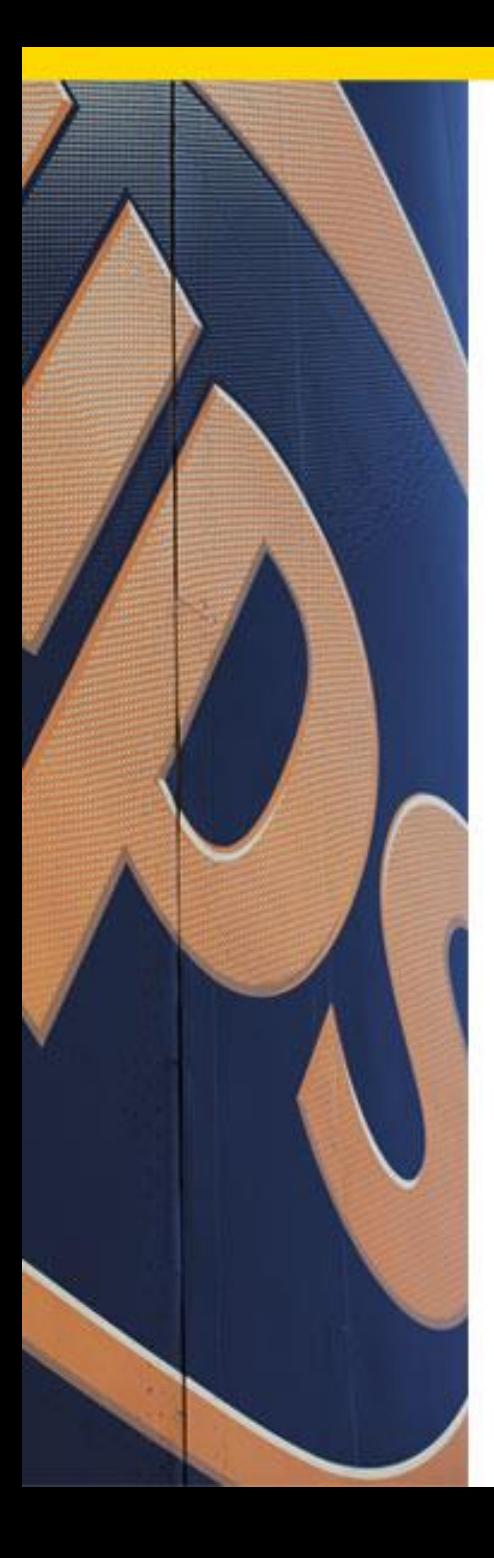

## How are my SSAS Cubes / Tabular Models Performing?

- Kenney Snell
- Contact Info [KenneySnell@bellsouth.net](mailto:KenneySnell@bellsouth.net)